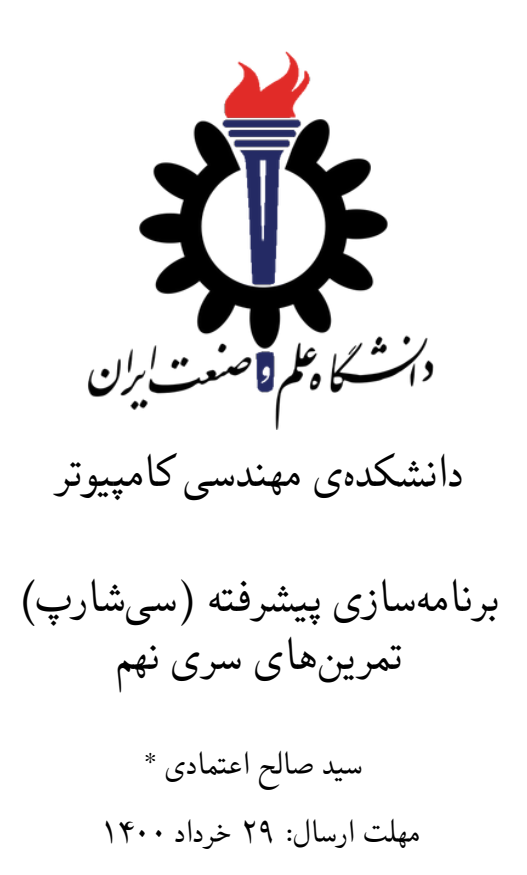

<sup>\*</sup>تشکر ویژه از آقای علی حدیری که در بهار ۹۸ نسخه اول مستند این تمرین را در قالب لاتک تهیه فرمودند.

## **فهرست مطالب**

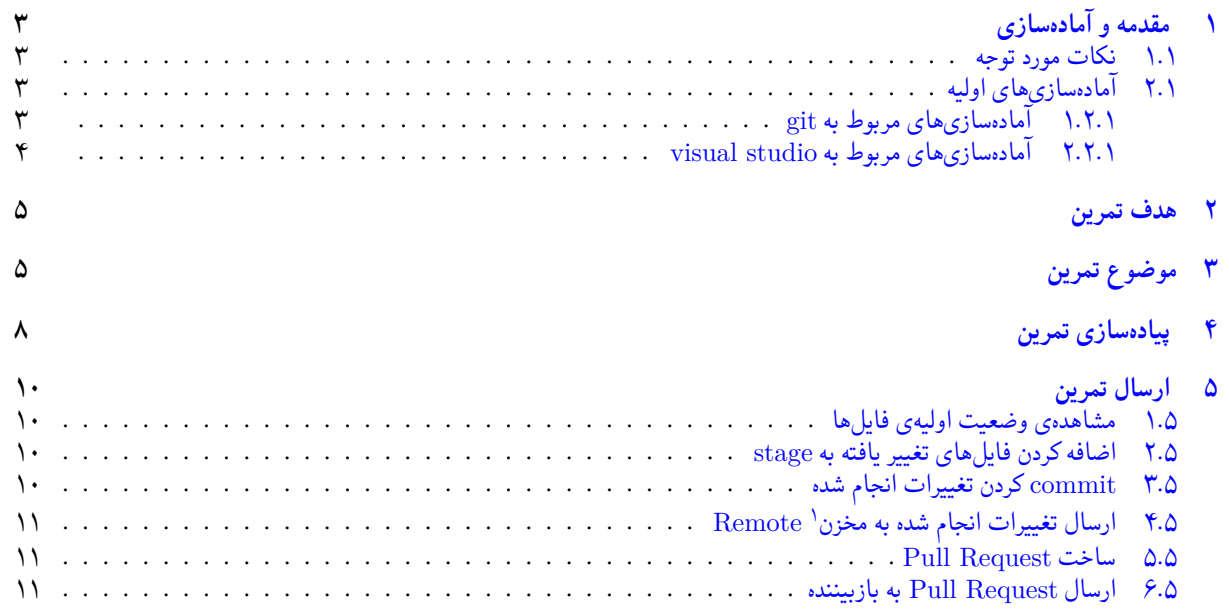

Repository

## **۱ مقدمه و آماده سازی**

- **.۱ ۱ نکات مورد توجه**
- <span id="page-2-0"></span>• مهلت ارسال پاسخ تمرین تا ساعت ۲۳:۵۹ روز اعلام شده است. توصیه می شود نوشتن تمرین را به روزهای پایانی موکول نکنید.
	- هم کاری و هم فکری شما در حل تمرین مانعی ندارد، اما پاسخ ارسالی هر کس حتما باید توسط خود او نوشته شده باشد.
- <span id="page-2-1"></span>• مبنای درس، اعتماد بر پاسخ ارسالی از سوی شماست؛ بنابراین ارسال پاسخ در ریپازیتوری گیت شما به این معناست که پاسخ آن تمرین، توسط شما نوشته شده است. در صورت تقلب یا اثبات عدم نوشتار پاسخ حتی یک سوال از تمرین، برای هر دو طرف تقلب گیرنده و تقلب دهنده نمره ی **مردود** برای درس در نظر گرفته خواهد شد.
- توجه داشته باشید که پاسخ ها و کدهای مربوط به هر مرحله را بایستی تا قبل از پایان زمان مربوط به آن مرحله، در سایت DevOps Azure (طبق توضیحات کارگاه ها و کلاس ها) بفرستید. درست کردن request Pull و Complete کردن request Pull و انتقال به شاخه ی main پس از تکمیل تمرین فراموش نشود!
- پس ازپایان مهلت ارسال تا ۲ روز به ازای هر روز تاخیر ۱۰ درصد از نمره مربوط به تمرین کسر خواهد شد و پ[س از ۲ روز نمره ای به](https://dev.azure.com) تمرین تعلق نخواهد گرفت.

## **.۱ ۲ آماده سازی های اولیه**

قواعد نام گذاری تمرین را از جدول ۱ مطالعه کنید.

<span id="page-2-4"></span><span id="page-2-2"></span>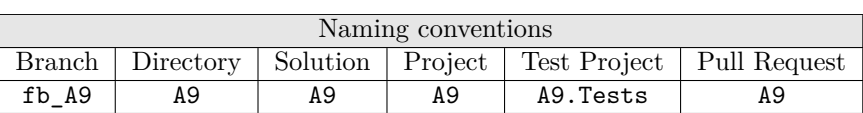

جدول :۱ قراردادهای نام گذاری تمرین

- **.۱ .۲ ۱ آماده سازی های مربوط به git**
- X ابتدا به شاخه ی main بروید.

```
1 /c/git/AP99002 (fb_A9)
2 $ git checkout main
3 Switched to branch 'main'
 Your branch is up to date with 'origin/main'.
```
X تغییرات انجام شده در مخزن Repository را دریافت کنید.

```
/(c/git/AP99002) (main)
2 $ git pull
3 remote: Azure Repos
4 remote: Found 8 objects to send. (90 ms)
5 Unpacking objects: 100% (8/8), done.
 6 From https://9952XXXX.visualstudio.com/AP99002/_git/AP99002
    e7fd3b5..2cc74de main -> origin/main
  Checking out files: 100% (266/266), done.
9 Updating e7fd3b5..2cc74de
10 Fast-forward
11 A9/A9.sln 37 +12 A9/A9/A9.csproj 161 +
13 A9/A9/Program.cs 1 15 +
14 .
15 .
16 .
```
X یک شاخه ی جدید با نام 9A\_fb بسازید و تغییر شاخه دهید.

```
1 /c/git/AP99002 (main)
2 $ git checkout -b fb_A9
```

```
3 Switched to a new branch 'fb_A9'
4 /c/git/AP99002 (fb_A9)
5 $
```
توصیه میشود پس از پیادهسازی هر کلاس تغییرات انجام شده را commit و push کنید.

#### **.۱ .۲ ۲ آماده سازی های مربوط به studio visual**

یک پروژه ی جدید طبق قراردادهای نام گذاری موجود در جدول ۱ در ریشه ی ریپازیتوری git خود بسازید. ساختار فایل پایه ای که در اختیار شما قرار می گیرد به صورت زیر است:

<span id="page-3-0"></span>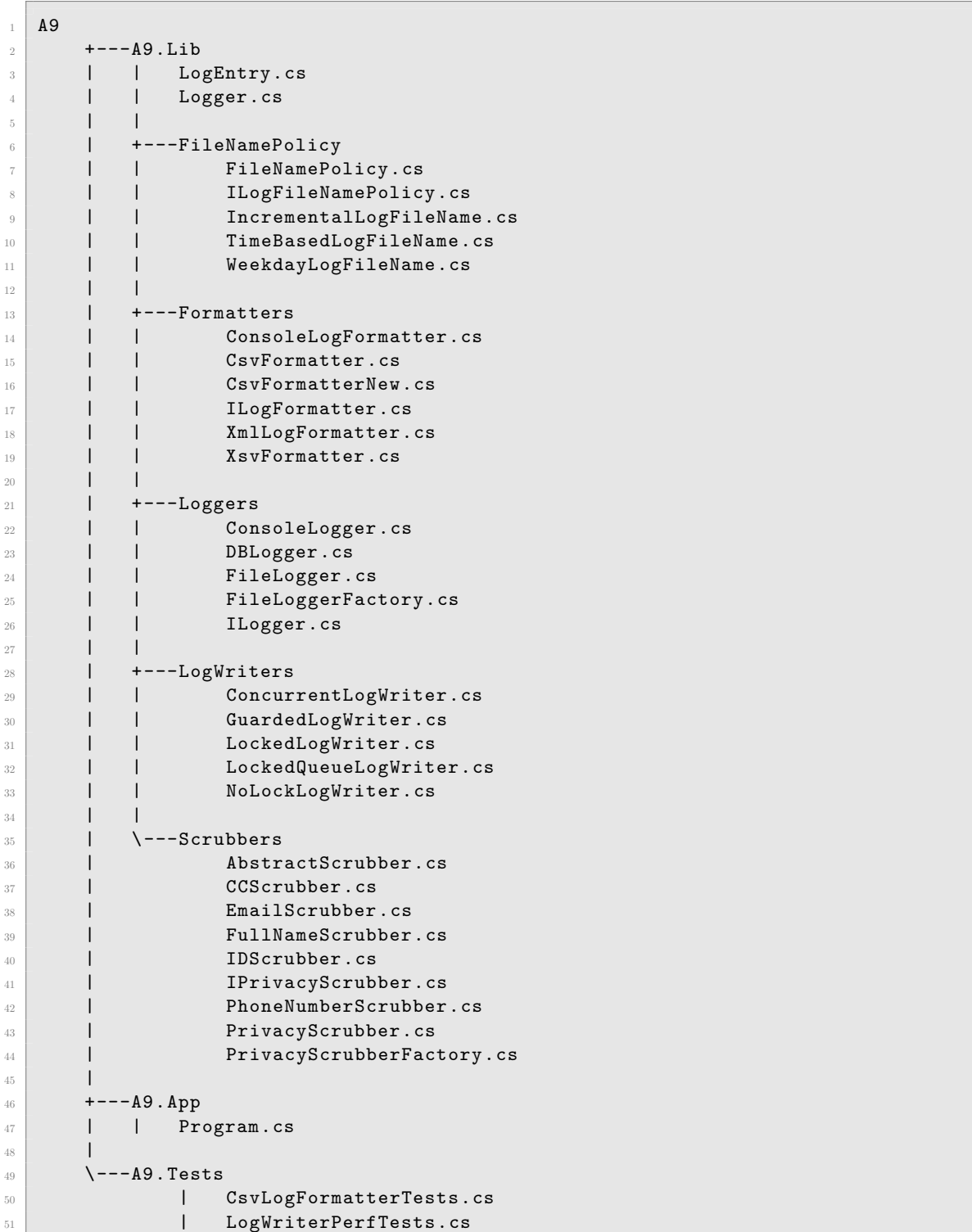

در فایل پایه دو پوشه وجود دارد شما باید فایل (های) موجود در پوشه ی Project را به پروژه ی اصلی (9A (و فایل (های) موجود در پوشه ی ProjectTests را به پروژه ی تست (Tests9.A (اضافه کنید.

## **۲ هدف تمرین**

هدف از این تمرین آشنایی شما با الگوهای طراحی شیء گرای زیر است:

- <span id="page-4-0"></span>• Factory Pattern
- Composite Pattern
- Strategy Pattern
- Singleton Pattern
- Observer Pattern

علاوه بر این مفاهیم شیء گرا به صورت کلی و مفاهیم زیر به صورت خاص مرور می شوند:

- Multi-Threading
- Concurrent Collections
- Event Handling

همچنین یک اصطلاحی در طراحی نرم|فزار هست به نام Open/Close به این معنی که طراحی شما باید برای تغییرات بسته<sup>۲</sup> باشد و برای تعمیم باز ٌ باشد. به عبارت دیگر برای ایجاد یا اضافه کردن قابلیتهای بیشتر نیاز به تغییر کد موجود نباشد. قابلیت جدید را شما در کد جدید پیاده سازی می کنید و به کد موجود طوری اضافه می کنید که تمام قابلیت های موجود دست نخورده می مانند. لذا برای اضافه کردن این قابلیت جدید در کدهای موجود هیچ اشکال<sup>۴</sup> ایجاد نمی شود. البته ممکن است در کد جدید اشکالی باشد، ولی کدهای قبلی مثل قبل درست [کار](#page-4-2) می کنند. در این تمری[ن](#page-4-3) سعی شده که این مفهوم را هم به خوبی متوجه بشوید.

# **۳ موضوع تمرین**

موضوع این تمرین نوشتن کتابخانه ثبت وقایع<sup>۵</sup> انعطافپذیر و قابل توسعه است ثبت وقایع بخش مهمی از هر نرمافزار جدی است. چه در نرم افزارهایی مثل اپ های موبایل و چه در نرم افزارهای سمت سرور.

<span id="page-4-1"></span>ثبت وقایع چیز پیچیدهای نیست. در سادهترین حالت میشود از همان Console.WriteLine استفاده کرد و وقایع را در کنسول ثبت کرد. منتها اگر برنامه کنسول نداشت، یا کنسول بست[ه](#page-4-4) شد، دیگر تمام چیزهایی که توی کنسول نوشته شده بود غیرقابل بازیابی است. پس بهتر است که یک گزینهای هم داشته باشیم که اگر لازم بود توی یک فایل بنویسد. حال که توی فایل مینویسد اسم فایل چگونه باشد؟ مثلا برای این که وقایع ثبت شده دفعه قبل، پس از هر بار اجرای برنامه پاک نشود می توان هر بار یه اسم جدید برای فایل انتخاب کنیم. مثلا تاریخ/زمان را به اسم فایل اضافه کنیم. یا این که عدد ،۱ ،۲ ... به آخر فایل اضافه کنیم.

اگر کامپیوتری که برنامه روی آن اجرا می شود خراب شود چه اتفاقی برای اطلاعات ثبت شده می افتد؟ سابقه ثبت وقایع را از کجا پیدا کنیم؟ مثلا می توان که وقایع را در یک کامپیوتر دیگر هم ذخیره کنیم؟

خب حالا توی خود فایل به چه صورتی بنویسیم؟ توی یک خط بجز یه پیام، می توان که یک سری اطلاعات دیگر هم بنویسیم. مثلا اگر یک دانشجو اضافه شد می توان پیام زیر را بنویسیم:

Student Added, Name: Ali Hesabi, Id: 965211212

خب این اطلاعات اضافه را می شود با ویرگول از هم جدا کرد (مثل بالا). یا به صورت XML:

<sup>1</sup> <Msg>Student Added</Msg><Name>Ali Hesabi</Name><Id>965211212</Id>

خوب، حالا آیا همه پیامها مثل هم هستند؟ یا این که بعضی پیامها، پیام خطا هستند، بعضی پیام هشدار، بعضی برای عیبیابی کردن°؟ مثلا اگر

<sup>2</sup> close

<sup>3</sup>open

 $4$ bug

<span id="page-4-5"></span><span id="page-4-4"></span><span id="page-4-3"></span><span id="page-4-2"></span><sup>5</sup> loggi[n](#page-4-5)g  $6$ debuging

برنامه را میخواهیم عیبیابی<sup>۷</sup> کنیم، پیامهای عیبیابی را هم لازم داریم. وگرنه میتوانیم این پیامها را دیگر ضبط نکنیم. خوب است که برنامه ما این انعطاف را داشته باشده که فقط پیام هایی را که لازم داریم ضبط کند. یا این که پیام های خطا را به صورت جداگانه ذخیره کنیم. از طرف دیگر ممکن است که نرم افزار ما قسمت های مختلف داشته باشد. مثلا بخش رابط کاربری،۸ بخش مشتری،۹ خدمت گذار،۱۰ ... . خوب است که بتوانیم فقط وقایع ب[خش](#page-5-0) مورد نیاز را ضبط کنیم. یا وقایع را به تفکیک بخش ها از هم جدا کنیم.

مساله دیگر حریم خصوصی افراد است. مثلا اگر یک نرم افزار چت داریم، و کاربر در نرم افزار شماره تلفنش را به یه نفر دیگر می دهد، آیا جایز است که ما این پیام را به طور کامل ضبط کنیم؟ بسته به قوانین، ممکن است که این کار جایز نباش[د.](#page-5-3) برای مثال GⅮ[P](#page-5-2)R<sup>۱۱</sup> را ج[ست](#page-5-1) وجو کنید و ببینید که تعریف PII<sup>۱۲</sup> در کشورهای مختلف چه تفاوتی می کند. بنابراین بسته به این که این نرم افزار ثبت وقایع شما در چه کشور(هایی) سرویس می دهد لازم است که اطلاعات خصوصی افراد را از ثبت وقایع حذف کند.

یک مساله دیگر هم چند نخی۱<sup>۳</sup> است. آیا نرم افزار ما فقط یک نخ۱<sup>۱</sup> دارد. و اگر بیش از یک [نخ](#page-5-4) دارد، اگر بیش از یک نخ در آن واحد بخواهند توی فایل ثبت وقایع [بن](#page-5-5)ویسند، چطوری این ها را با هم هماهنگ کنیم. آیا هنگام نوشتن توی فایل از Lock استفاده کنیم، که ممکن است سرعت برنامه را کم کند؟ یا این که اطلاعات ثبت وقایع را در یک لیست اضافه کنیم و در یک نخ دیگر این ها را توی فایل بنویسیم.

هدف ما این است که یک کت[ابخ](#page-5-7)انه قابل انعطاف بنویسیم که تمام [موا](#page-5-6)رد بالا را پوشش بدهد و در عین حال قابلیت تعمیم هم داشته باشد. هدف دیگری هم که داریم این است که استفاده از این کتابخانه ساده باشد. یعنی لازم نباشد برای درست کردن یک شیء Logger تعداد زیادی پارامتر استفاده کنیم. در عین حال اگر لازم شده که استفاده کنیم بتوانیم.

مثل تمرین های قبل ما برنامه را طراحی و پیاده سازی ابتدایی شده است. برای تمرین قسمت هایی از پیاده سازی را حذف کردیم. کار شما این است که کلاس ها و روابط آنها را مطالعه کنید و قسمت های پیادهسازی نشده را پیادهسازی کنید برای فهم بهتر کلاس دیاگرام را آورده شده است.

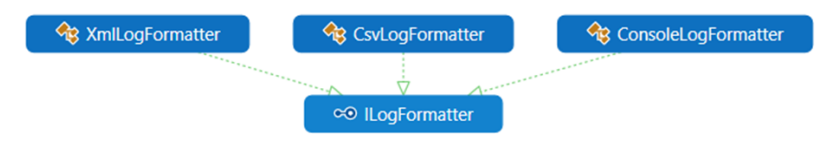

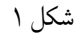

دیاگرام بالا مربوط به LogFormatter ها است. هدف از این طراحی پشتیبانی فرمت های مختلف فایل است. و این که همان طور که قبلا اشاره شد، شما بتوانید بدون تغییر کد، آن را تعمیم دهید. بعد انعطاف پذیر بعدی این طراحی در رابطه با حذف اطلاعات حریم خصوصی افراد است.

 $\rm ^{11}G$ eneral Data Protection Regulation

<span id="page-5-0"></span><sup>12</sup>Personally Identifiable Information <sup>13</sup>MultiThreading

<span id="page-5-7"></span><span id="page-5-6"></span><span id="page-5-5"></span><span id="page-5-4"></span><span id="page-5-3"></span><span id="page-5-2"></span><span id="page-5-1"></span> $\rm ^{14}Thread$ 

<sup>7</sup>debug

<sup>8</sup>User Interface

<sup>9</sup> client

 $^{10}\rm{server}$ 

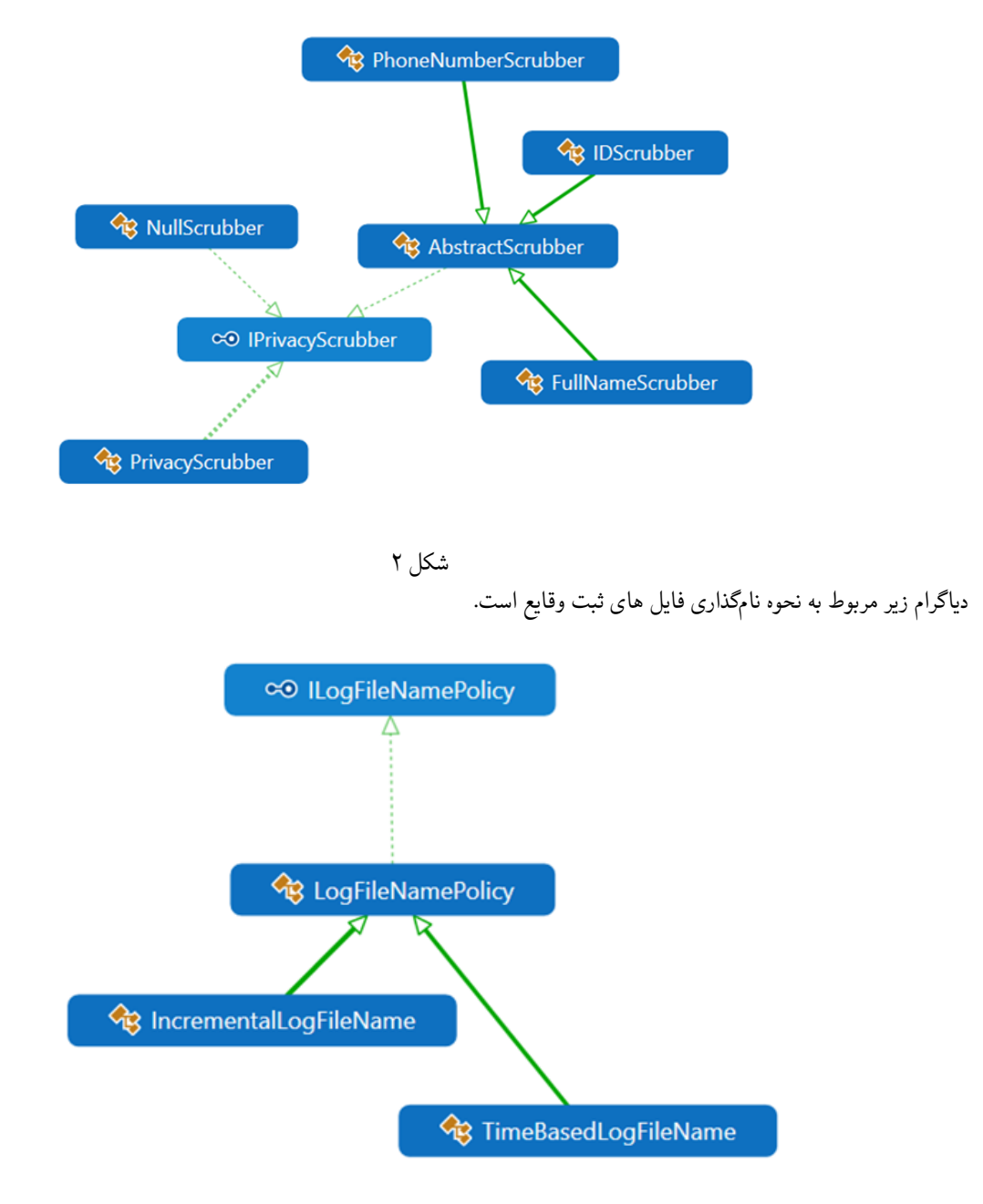

شکل ۳

کلاس،های زیر با هدف انعطافپذیری در محل ثبت وقایع طراحی شدهاند (مثلا کنسول، فایل، پایگاه داده، ...). کلاس پایگاه داده ثبت وقایع (ⅮBⅬogger (فقط برای کامل بودن و کمک کردن به فهم مطلب این جا گذاشته شده ولی در این تمرین پیاده سازی نمی شود.

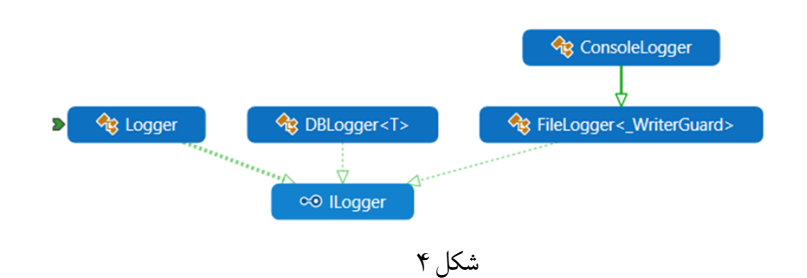

نهایتا بسته به محیط استفاده از این کتابخانه روش های مختلفی برای جلوگیری از بروز اشکال در محیط چند نخی طراحی کردیم.

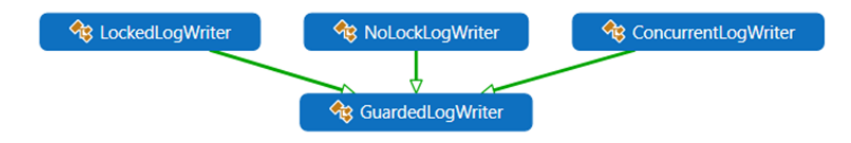

شکل ۵

## **۴ پیاده سازی تمرین**

- .۱ پروژه ها و شاخه های لازم را همان طور که در بالا آمده ایجاد/اضافه کنید.
- <span id="page-7-0"></span>.۲ برای فهم بهتر این کتابخانه، برنامه Console را اجرا کنید. موارد زیر فقط برای کمک کردن به فهم این کتابخانه است. لازم نیست کدی برای این ها کامیت شود.
- (آ) خطوط چاپ شده در کنسول را با فایل های ایجاد شده در log\:c مقایسه کنید. شباهت و فرق فایل ها و خطوط چاپ شده چیه؟
	- (ب) چگونه است که ما فقط یک بار دستور Log را زدیم ولی این خطوط هم توی فایل ذخیره شدند هم توی کنسول؟
		- (ج) برنامه را دیباگ کنید ببینید که چرا مثلا شماره تلفن توی صفحه چاپ شده ولی توی فایل نیست؟
- (د) برنامه را دیباگ کنید ببیند چرا بعضی از خطوط در صفحه نمایش هست ولی در فایل log\_error\_0000.log یا log\_ui\_0000.log نیستند.
- (ه) خوب یک logger جدید درست کنید مثل allLogger که اسم و شماره ملی را حذف کند، ولی شماره تلفن رو حذف نکند. این را به Loggers.Logger اضافه کنید و برنامه را اجرا کنید.
- (و) خوب حالا یک logger دیگه شبیه allLogger درست کنید که فقط خطوطی که مربوط به مشتری هستند را ثبت کند. مجدد به Loggers.Logger اضافه کنید و برنامه را اجرا کنید.
	- .۳ تست های موجود را اجرا کنید. همگی بجز NoLockPerfTest باید با موفقیت اجرا بشوند.
- (آ) علت خطای این تست را پیدا کنید. یک کامنت بگذارید و علت را توضیح بدهید و بعد کل این تست را کامنت کنید که دیگر اجرا نشود.
- (ب) تست های ConcurrentLogWriterPerfTest و LockedLogWriterPerfTest را پیدا کنید و مطالعه کنید ببینید چکار می کنند. این دو تست را با تعداد نخ ،۱ ،۲ ،۵ ،۱۰ ،۲۰ ،۵۰ ۱۰۰ اجرا کنید (تعداد پیام ها همان هزار تا باشد). زمانی که هر تست طول می کشد برای تعداد نخ مساوی را در یک جدول در قسمت کامنت ها اضافه کنید. جدول باید هفت تا ستون و دو تا ردیف داشته باشد.
- (ج) کلاس های ConcurrentLogWriter و LockedLogWriter و نحوه استفاده از آن ها مطالعه کنید و علت تفاوت در زمان را توضیح دهید.
- (د) کلاس جدید به نام LockedQueueLogWriter پیاده سازی کنید. این کلاس شبیه ConcurrentLogWriter می باشد ولی از ConcurrentQueue استفاده نمی کند. از Queue معمولی استفاده می کند و باید برای Enqueue ، Dequeue از lock استفاده کنید.
- (ه) یک تست جدید برای LockedQueueLogWriter اضافه کنید به نام LockedQueueLogWriterPerfTest و کارایی این کلاس را در مقایسه با دو کلاس دیگر که در بالا تست کردید ارزیابی کنید و در ردیف سوم جدولی که قبلا درست کردید اضافه کنید.
- .۴ تست های موجود در PrivacyScrubberTest را مطالعه کنید و با نحوه اجرای آن ها آشنا شوید. انجام این قسمت با استفاده از Expression Regular ها راحت تر است. برای آشنایی می توانید به لینک های زیر مراجعه کنید:
- (a) https://www.codeproject.com/Articles/9099/The-Minute-Regex-Tutorial
- (b) http://regexstorm.net/tester

اگر به اشکال برخوردید در گروه سوال کنید، راهنمایی می کنیم. البته بدون Expression Regular هم می توان انجام داد، ولی این گونه آسان تر است.

- (آ) کلاس IDScrubber در حال حاضر فقط شماره ملی های با فرمت مثلا 1212-23-234 را حذف می کند. این کلاس را تغییر بدهید به طوری که شماره ملی های ایرانی را هم تشخیص بدهد و پاک کند UnitTest اضافه کنید که نشان بدهد این کار را درست انجام داده اید.
- (ب) یک کلاس جدید به نام EmailScrubber شبیه IDScrubber پیاده سازی کنید که ایمیل ها را حذف کند . UnitTest اضافه کنید که نشان بدهد درست کار می کند.
- (ج) یک کلاس جدید به نام CCScrubber درست کنید که شماره کارت اعتباری شانزده رقمی را حذف کند. مجددا UnitTest به تعداد کافی اضافه کنید که نشان بدهد درست پیاده سازی کرده اید.
	- (د) الگوی Singleton را برای این کلاس های جدید هم پیاده سازی کنید.
	- (ه) متد ScrubAll.PrivacyScrubberFactory را بروز کنید که این دو نظیف کننده<sup>۱۵</sup> جدید را هم داشته باشد.
- (و) دو تا FactoryMethod جدید به نام ScrubNumbers و ScrubLetters پیاده سازی کنید که scrubber های متناسب را داشته باشند (اسم و ایمیل از حروف تشکیل شده اند و بقیه از عدد).
- .۵ یک ILogFormatter جدید به نام XsvFormatter درست کنید شبیه CsvF[orm](#page-8-0)atter با این تفاوت که به جای استفاده از ویرگول بین فیلدها از یک کاراکتر دل خواه که در سازنده داده می شود استفاده کند. CsvFormatter را تغییر بدهید که از XsvFormatter به ارث ببرد و کارکتر ویرگول را استفاده کند. طراحی این دو کلاس باید به شکلی باشد که کد تکراری نداشته باشید. الگوی Singleton را برای XsvFormatter پیاده سازی نکنید.
- .۶ خب تا حالا این کتابخانه را از ابعاد مختلفی گسترش دادید. حال نوبت اسم فایل ها است. یک کلاس جدید به نام WeekdayLogFileName پیادهسازی کنید شبیه IncrementalLogFileName با این تفاوت که بجای شماره از روز هفته ,Sat, Mon, Tue , Wed, Thu ) (Fri, Sun استفاده میکند. و اگر در یک روز دو بار اجرا شد به انتهای فایل قبلی اضافه میکند.
- .۷ خوب برگردید توی تابع Main . یک callback برای event OnLog.Instance.Logger تعریف کنید که تعداد کاراکترهای Debug، Error، Info، Warn را در انتهای اجرای برنامه چاپ کند.
- .۸ خوب حالا یه نگاهی به این تابع Main بکنید. کمی پیچیده است. به طور خاص به سازنده کلاس FileLogger . می خواهیم آن را یک مقداری ساده کنیم.
	- (آ) یک کلاس ایستا<sup>۱۶</sup> FileLoggerFactory تعریف کنید.
	- (ب) اول حساب کنید که کلاس FileLogger چند جور می تواند درست باشد (۱۵۳۶ جور)؟
		- آ) ۴ تا FileFormatter
			- ب) ۳۲ تا Scrub[be](#page-8-1)r
		- پ) ۳ تا FileNamePolicy
			- ت) ۴ تا LogWriter
- (ج) برای راحتی و قابل انجام شدن کار از نظیف کننده ها فقط آن سه تایی که برای آن ها PrivacyScrubberFactory داریم را در نظر می گیریم. بازهم می شود ۱۴۴ تا. با در نظر گرفتن موارد زیر می شود در کل ۳۲ تا. برای هر یک از این ۳۲ مورد در کلاس FileLoggerFactory یک method factory درست کنید.
	- آ) از LogWriter ها فقط ConcurrentLogWriter ، NoLockWriter را در نظر بگیرید.
		- ب) از Scrubber ها NullScrubber و AllScrubber .
	- پ) از FileNamePolicy ها IncrementalLogFileName و TimeBasedLogFileName .
		- ت) و همه FileFormat ها.
			- برای نمره کامل لازم است:
			- .۱ کد شما کامل و درست باشد.
- .۲ بعد از تحویل تمرین UnitTest های جدید توسط حل تمرین ها به تمرین اضافه می شود و اگر آنها خطا بدهند از نمره تمرین کم می شود.

 $15$ scrubber

<span id="page-8-1"></span><span id="page-8-0"></span><sup>16</sup>Static

- .۳ بیلد مربوط به Request Pull شما موفقیت آمیز بوده باشد.
	- .۴ تست ها همگی موفقیت آمیز باشند.
- .۵ کامنت های XML کامل باشد و کامنت ها نشانگر فهم شما از مفاهیم شیء گرا باشد.
	- .۶ جداول و کامنت هایی که از شما خواستم موجود و کامل باشند.

## **۵ ارسال تمرین**

در اینجا یک بار دیگر ارسال تمرینات را با هم مرور می کنیم:

#### **.۵ ۱ مشاهده ی وضعیت اولیه ی فایل ها**

ابتدا وضعیت فعلی فایل ها را مشاهده کنید:

<span id="page-9-1"></span><span id="page-9-0"></span>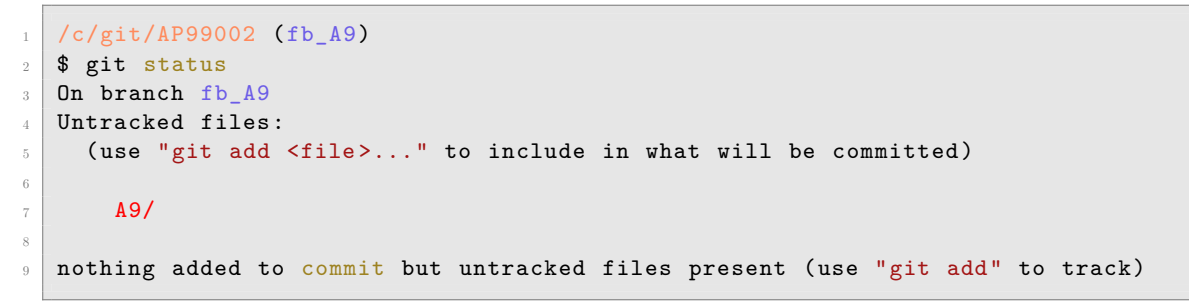

همان طور که مشاهده می کنید فولدر 9A و تمام فایل ها و فولدر های درون آن در وضعیت Untracked قرار دارند و همان طور که در خط آخر خروجی توضیح داده شده برای commit کردن آنها ابتدا باید آنها را با دستور git add وارد stage کنیم.

### **.۵ ۲ اضافه کردن فایل های تغییر یافته به stage**

<span id="page-9-2"></span>حال باید فایل ها و فولدرهایی را که در stage قرار ندارند را وارد stage کنیم. برای این کار از دستور add git استفاده می کنیم.

```
1 /c/git/AP99002 (fb_A9)
$ git add A9/*
```
حال دوباره وضعیت فایل ها و فولدر ها را مشاهده می کنیم:

```
1 /c/git/AP99002 (fb_A9)
  $ git status
  On branch fb_A9
  Changes to be committed:
    (use "git reset HEAD <file>..." to unstage)
6
     new file: A9/A9.sln
     new file: A9/A9/A9.csproj
9 new file: A9/A9/App.config
10 new file: A9/A9/Program.cs
11 new file: A9/A9.Tests/A9.Tests.csproj
12 .
13 .
14 .
```
همانطور که مشاهده می کنید فولدر 9A و تمام فولدرها و فایل های درون آن (به جز فایل هایی که در gitignore معین کرده ایم) وارد stage شده اند.

#### **.۵ ۳ commit کردن تغییرات انجام شده**

<span id="page-9-3"></span>درگام بعدی باید تغییرات انجام شده را commit کنیم. فراموش نکنید که فقط فایل هایی را میتوان commit کرد که در stage قرار داشته باشند. با انتخاب یک پیام مناسب تغییرات صورت گرفته را commit می کنیم:

```
1 /c/git/AP99002 (fb_A9)
  2 $ git commit -m "Implement A9"
  [fb_A9 c1f21df] Implement A9
  4 15 files changed, 595 insertions(+)
  create mode 100644 A9/A9.sln
   create mode 100644 A9/A9/A9.csproj
   create mode 100644 A9/A9/App.config
  create mode 100644 A9/A9/Program.cs
9 create mode 100644 A9/A9.Tests/A9.Tests.csproj
10 .
11\,12 .
```
## **.۵ ۴ ارسال تغییرات انجام شده به مخزن Remote**

گام بعدی ارسال تغییرات انجام شده به مخزن Remote است.

```
1 /c/git/AP99002 (fb_A9)
2 $ git push origin fb_A9
3 Enumerating objects: 25, done.
4 Counting objects: 100% (25/25), done.
5 Delta compression using up to 8 threads
  Compressing objects: 100% (22/22), done.
  Writing objects: 100% (25/25), 9.56 KiB | 890.00 KiB/s, done.
  Total 25 (delta 4), reused 0 (delta 0)
9 remote: Analyzing objects... (25/25) (5 ms)
10 remote: Storing packfile... done (197 ms)
11 remote: Storing index... done (84 ms)
12 To https://9952XXXX.visualstudio.com/AP99002/_git/AP99002
13 * [new branch] fb_A9 -> fb_A9
```
#### **Pull Request ساخت ۵ .۵**

با مراجعه به سایت DevOps Azure یک Request Pull جدید با نام 9A بسازید به طوری که امکان merge کردن شاخه ی 9A\_fb را بر روی شاخهی main را بررسی کند. (این کار درصورتی انجام میشود که کد شما کامپایل شود و همچنین تستهای آن پاس شوند) در نهایت با انتخاب گزینهی set auto complete در صفحهی Pull Request مربوطه تعیین کنید که در صورت وجود شرایط merge این کار انجام شود. دق[ت کنید که گزینه ی](https://dev.azure.com/) branch source Delete **نباید** انتخاب شود.

#### **.۵ ۶ ارسال Request Pull به بازبیننده**

در نهایت Request Pull ساخته شده را برای بازبینی، با بازبیننده ی خود به اشتراک بگذارید.